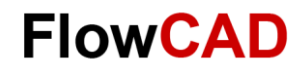

## **Quickstart Anleitung**

### **Einfach zu nutzen**

Bitte entpacken Sie **OrCAD-PSpice.zip** in einen Ordner Ihrer Wahl.

Die Tutorials basieren auf einer von FlowCAD bereitgestellten Bibliothek.

## **Und los geht's!**

Im Ordner **DOC,** Unterordner **Deutsch,** befindet sich das Quickstart Dokument auf Deutsch.

**PSpice\_Quickstart\_DE.pdf** unterstützt Sie bei der Erstellung eines PSpice Projekts und stellt viele Simulations Beispiele zur Verfügung.

Die Daten für die Übungen finden Sie im **PSpice\_Demo\_17\_4.zip.** Entpacken Sie es in einen Ordner Ihrer Wahl.

Für Fragen steht Ihnen unser technisches Team telefonisch oder per E-Mail zur Verfügung.

### **Hinweis**

Selbstverständlich können Sie **PSpice\_Quickstart\_DE.pdf** auch ohne Demo nutzen.

# **Quickstart Guide**

#### **Easy to use**

Please unzip **OrCAD-PSpice.zip** in a folder of your choice.

Tutorials are based on a library provided by FlowCAD.

### **Let's Start!**

Quickstart documents in English are located in folder **DOC,** subfolder **English**.

**PSpice\_Quickstart\_EN.pdf** supports you in creating a PSpice project and provides lots of simulation examples.

You can find data for exercises in **PSpice\_Demo\_17\_4.zip.** Unzip it to a folder of your choice.

If you have questions, please contact our technical team by phone or e-mail.

### **Note**

Of course, you can download and work with **PSpice\_Quickstart\_EN.pdf**  even without demo.

#### **Deutschland und Österreich**

support@FlowCAD.de T +49 89 45637-777

[www.FlowCAD.com](http://www.flowcad.com/)

**Schweiz, Liechtenstein und Vorarlberg**

support@FlowCAD.ch T +41 56 485 91 91

**Eastern Europe and South Africa**

support@FlowCAD.pl T +48 58 732 74 77